#### 快3纵向跟随公式分析师使用说明 目录 (按住 CTRL 键点目录可直接跳转)

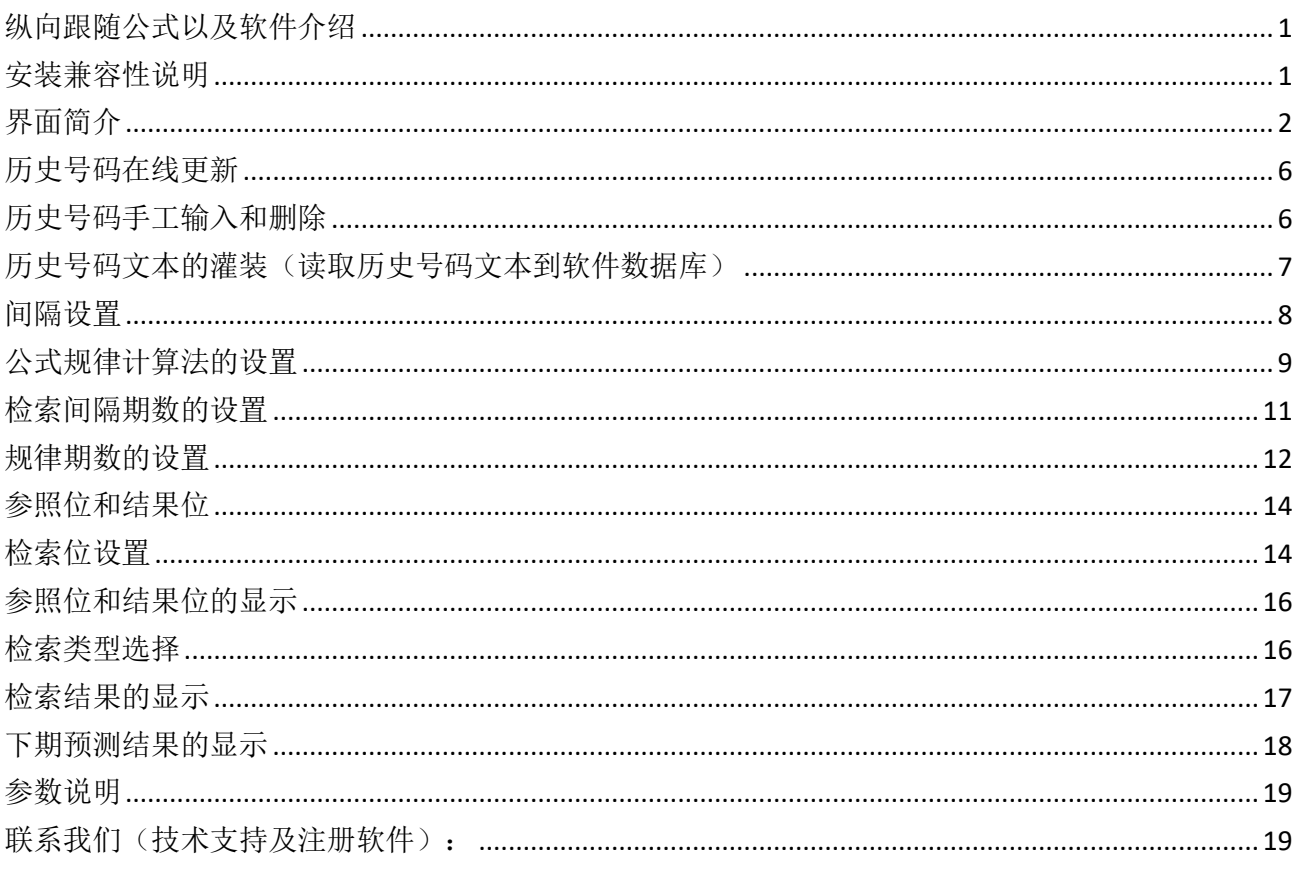

### <span id="page-0-0"></span>纵向跟随公式以及软件介绍

纵向跟随公式, 是按照指定间隔周期(分为连续间隔和完整间隔)内, 多个开奖的对应期号组, 每 组两个号码(前面的号码称为参照位,后面的号码称为结果位)的和(相加结果)或者差(相减结 果) 保持恒定的常数的规律。通过历史的这个规律, 本软件找到下期的对应间隔期, 根据和、差结 果的规律反演算对应位置的号码, 得出相应的结果, 并统计每次计算结果按照次数排序, 为下期开 奖提供规律性的统计分析参数列表。

### <span id="page-0-1"></span>安装兼容性说明

如果是 Windows10 操作系统, 安装的时候请鼠标右键点击安装文件, 右键点击 - "属性" - "兼容性" - 选中"以兼容模式运行这个程序" - 选择系统 " Windows $7$  "

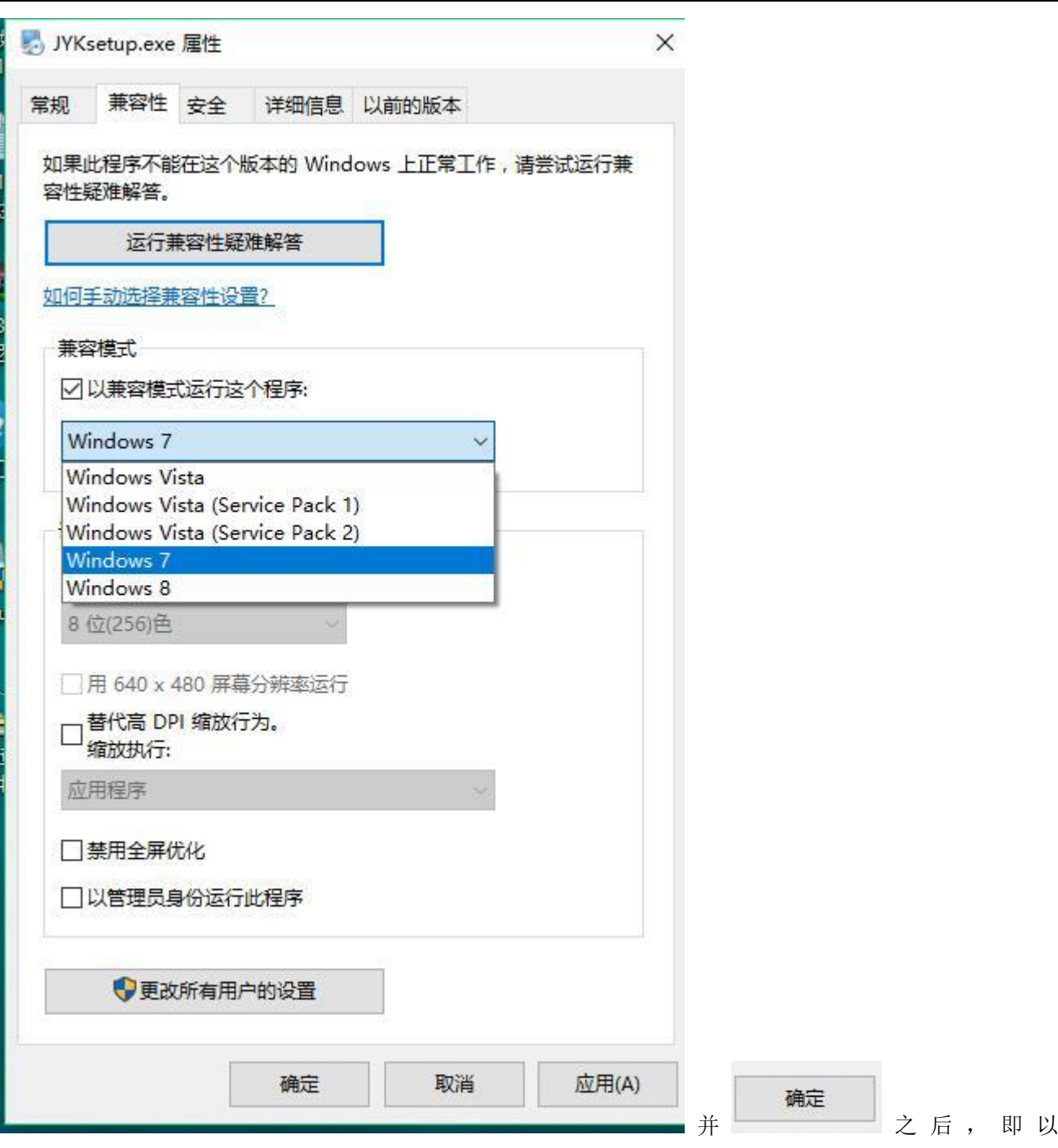

<span id="page-1-0"></span>Windows7 的兼容性安装,可以解决部分 Windows10 和本软件的兼容性问题。

### 界面简介

整体界面如图:

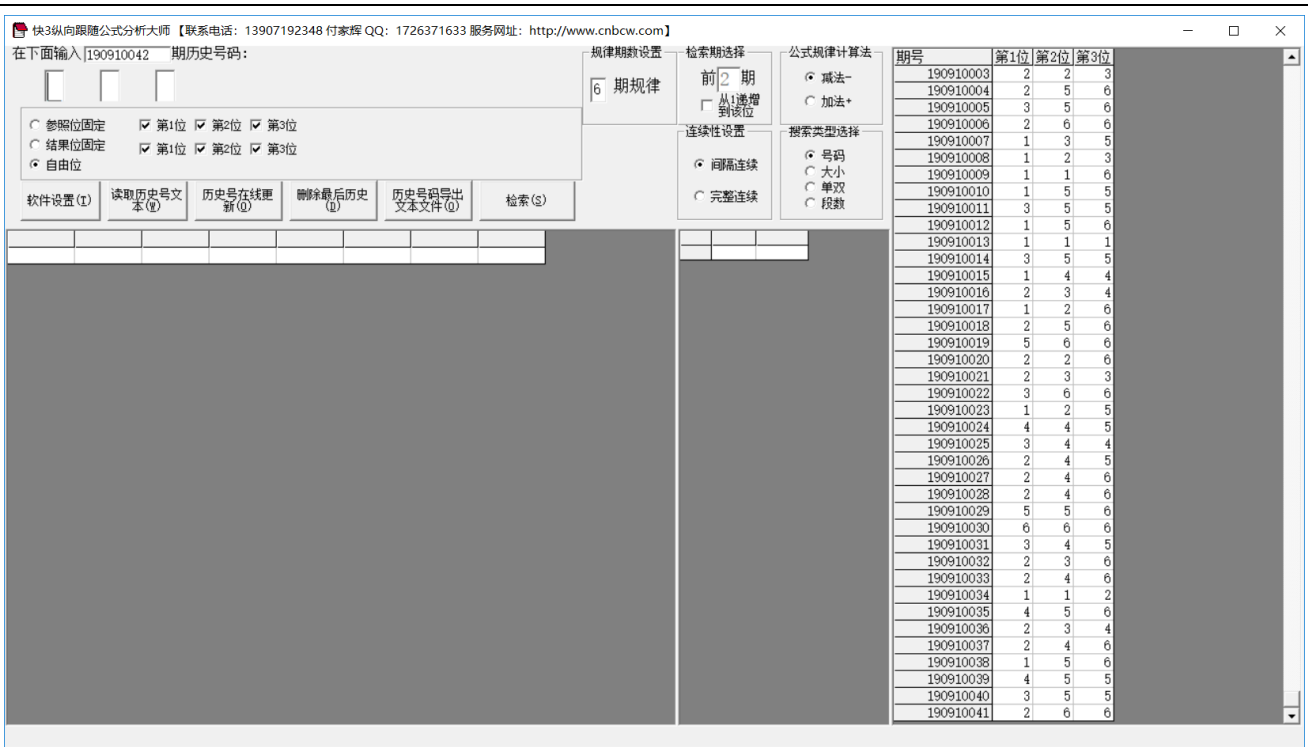

#### ,左上角为功能区域:

B 快3纵向跟随公式分析大师【联系电话:13907192348 付家辉 QQ:1726371633 服务网址:http://www.cnbcw.com】

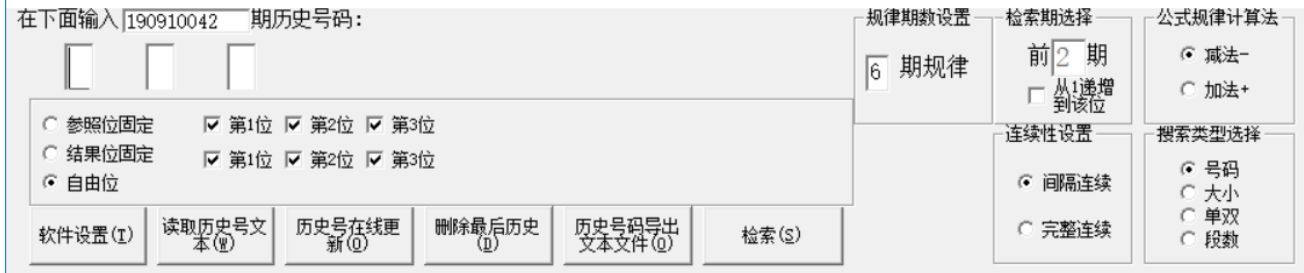

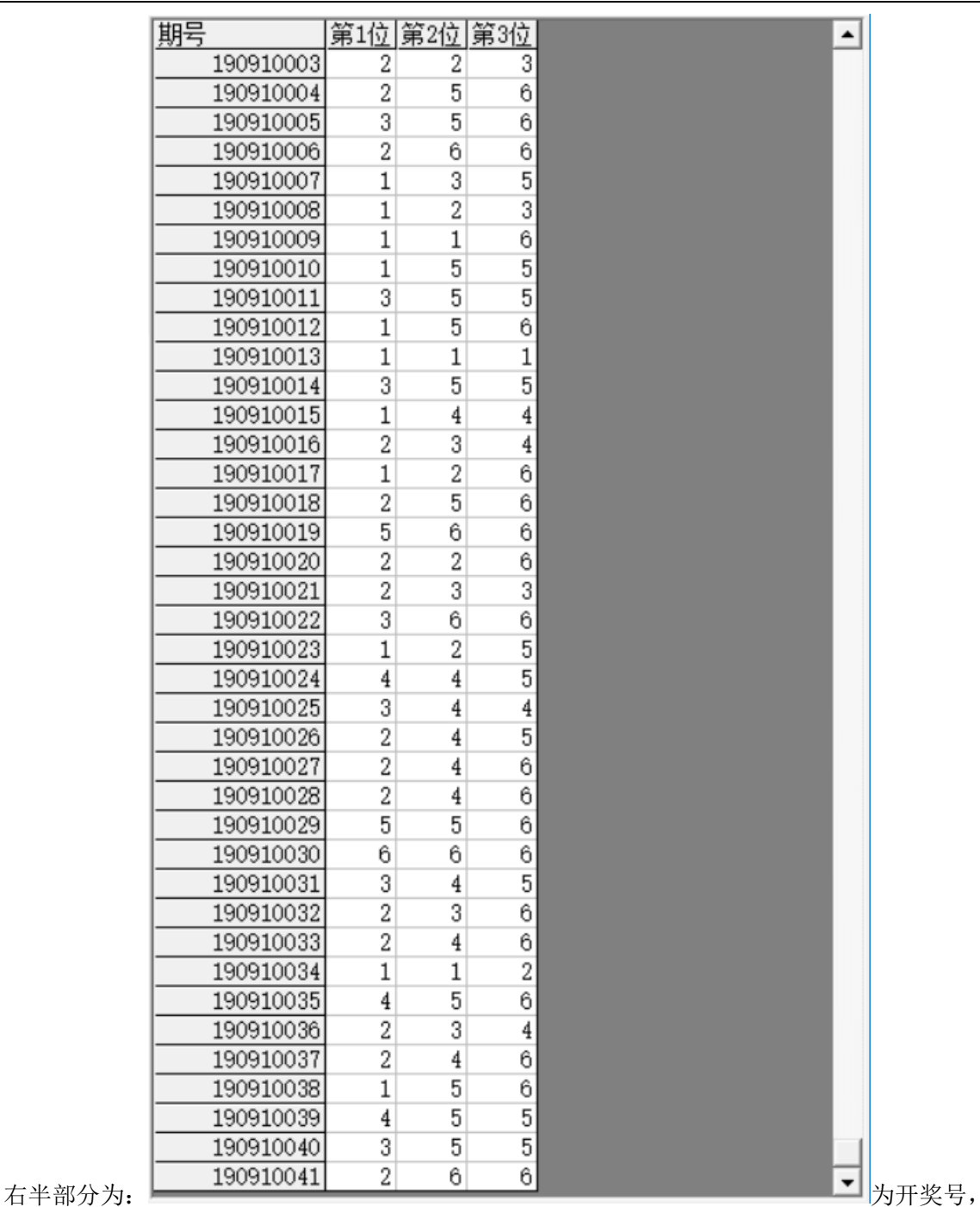

左下角:

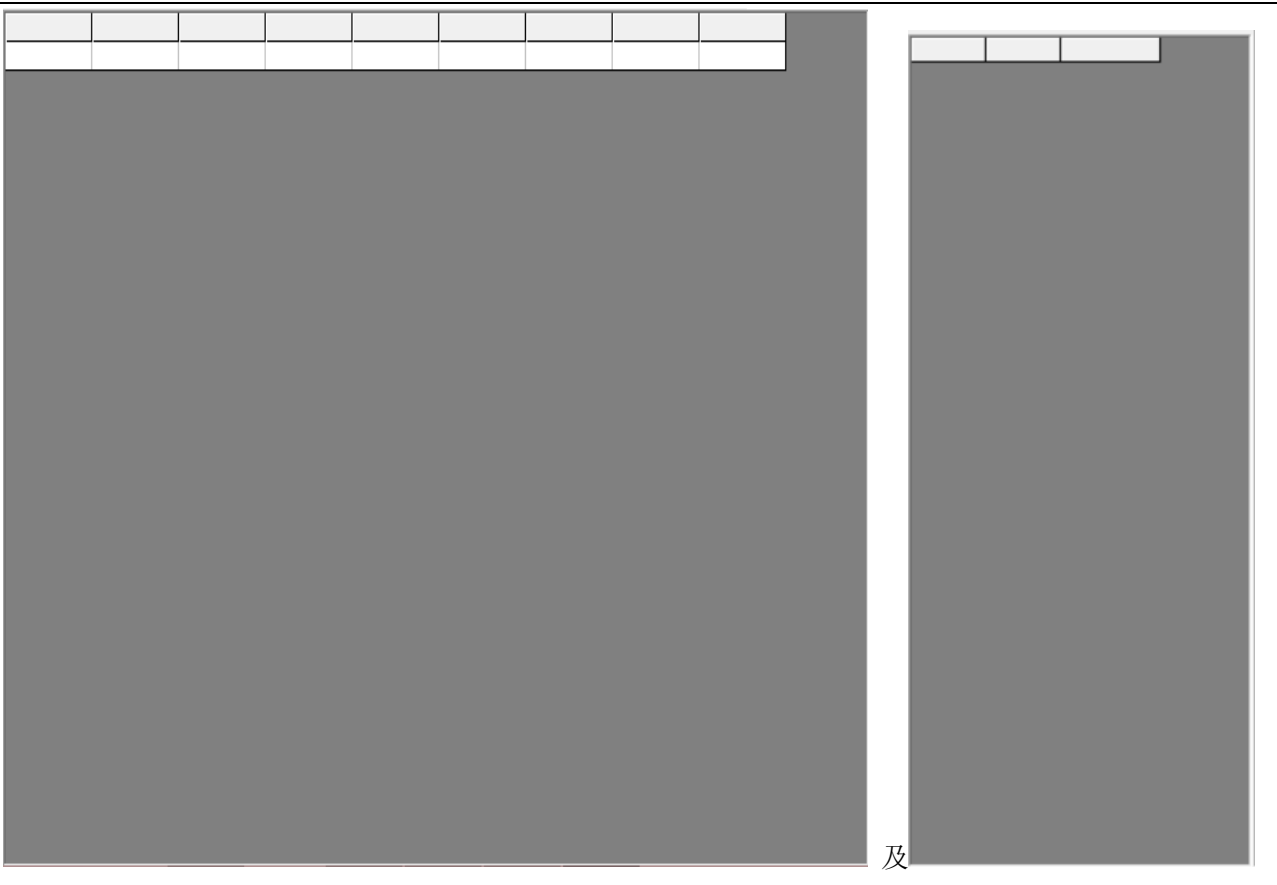

,

检索(S)

中下部的列表,当 والمسيسطة 功能后, 出现检索到的期号结果:

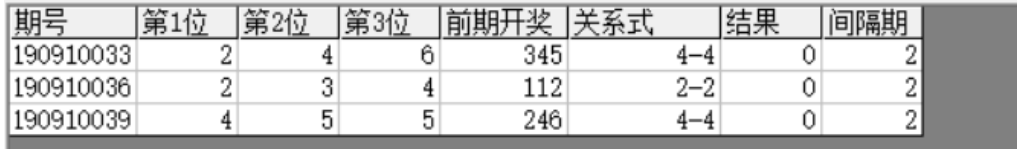

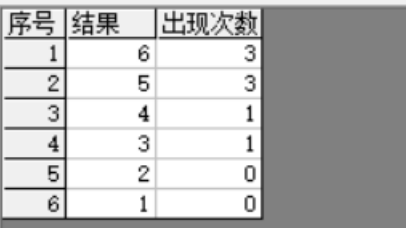

中间下半部分的列表也会出现统计结果:

#### <span id="page-5-0"></span>历史号码在线更新

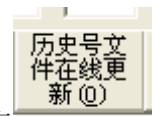

点 按钮,可以在先更新历史号码到当前最新开奖的一期,更新历史号码之前请确认电脑连接上 了互联网。在线更新到最新的历史号码后,可以不用使用下面的"历史号码手工输入"以及"历史号码文 本的灌装(读取历史号码文本到软件数据库)"功能。

### <span id="page-5-1"></span>历史号码手工输入和删除

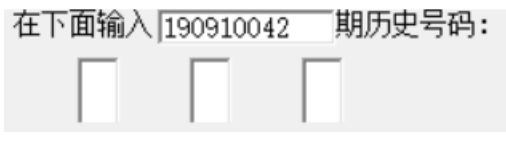

在此依次输入历史号码,软件的历史号码按照顺序输入,输完了一个号码就自动跳到下一空格输入下一格 落地码,如果把最后一位输完,软件历史号码就会自动跳到历史列表里面。每输入完一期历史号码,就会 提示您接着输入下一期的历史号码,您接着输一直输入到最新开奖的一期历史号码为止(适合不方便上网更 新历史号码的时候)。

#### 删除最后历史  $(\overline{\mathbb{D}})$

点 按钮可以读取软件历史号码列表中的最后一期历史号码。

也可以在历史号码列表选中某一列之后点鼠标右键删除历史号码:

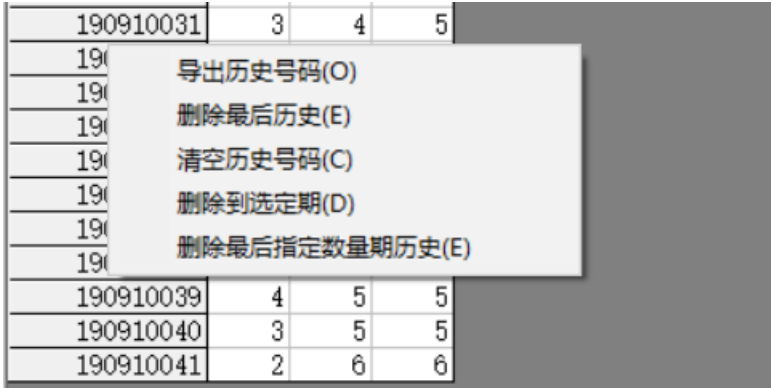

」<br>弹出小菜单,点"清空历史号码(C)"

菜单,可以删除历史号码的所有数据;点"删除到指定期(D)"菜单,那么历史号码将自动删除到指定列 的期数:

亦可以选择菜单"删除最后指定数量期历史(E)", 然后进入如图显示提示框:

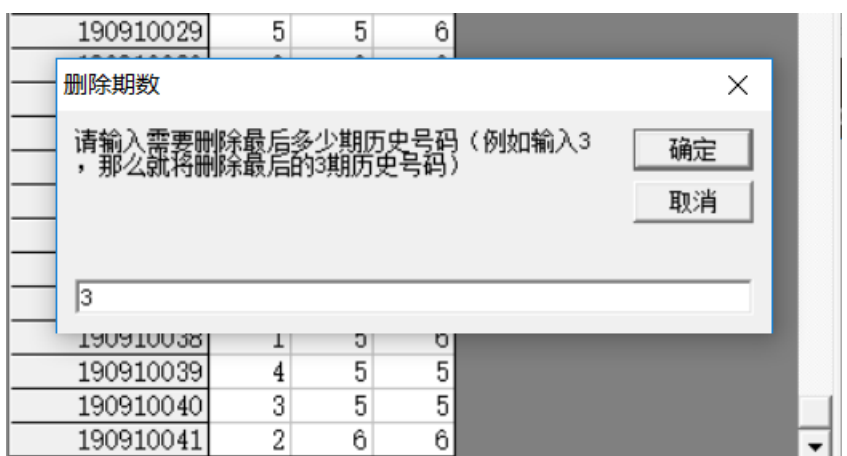

————————————————————

除的期数。例如这里输入 3, 就是删除最后 3 期。假如目前历史开奖号码截止到 290910041 期, 那么就将删 除到 290910038 期。

<span id="page-6-0"></span>如果点菜单"导出历史号码(0)"将可以将列表导出到 Excel 文件。

#### 历史号码文本的灌装(读取历史号码文本到软件数据库)

读取历史号 如果有格式如同下列的落地码.txt 格式文本文件,也可以直接点 按钮读到软件里面来。

190910037 246 190910038 156 190910039 455 190910040 355

190910041 266

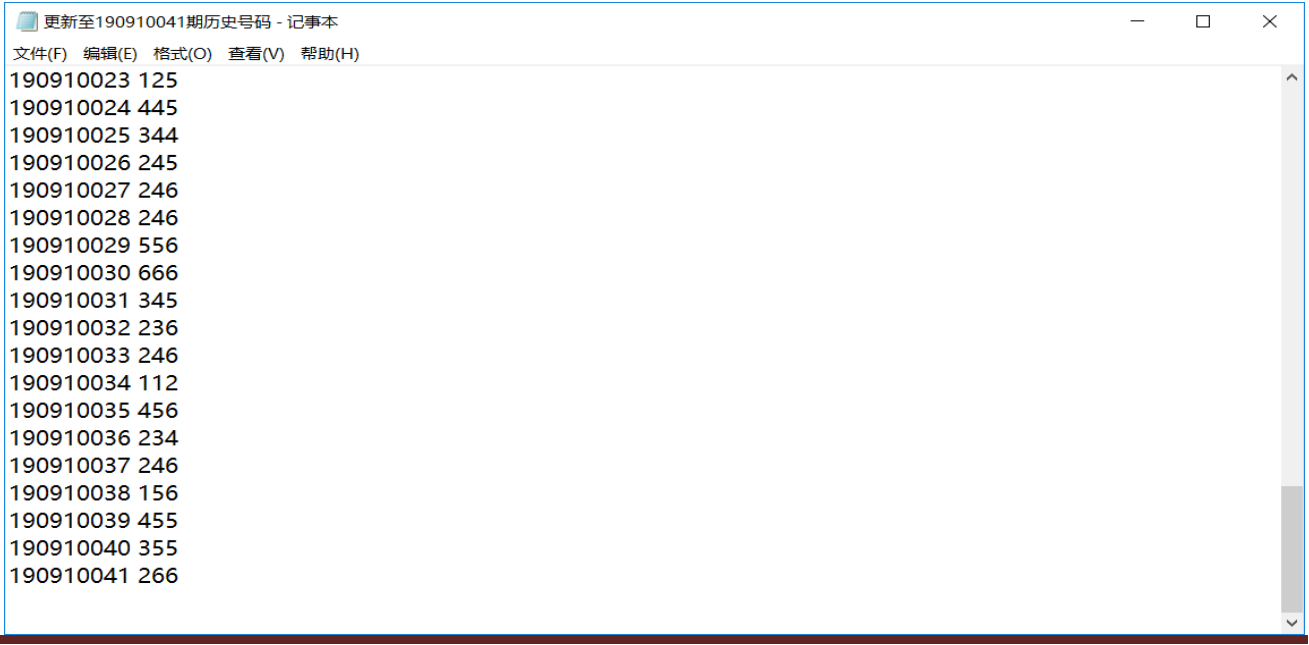

快 3 纵向跟随公式分析师软件最新版本下载: http://load.cnbcw.com/SOFT/zxgs/K3/K3ZXGSDS.exe 7 **7** / **19**

那么,此时将把软件现有历史号码资料清空,然后将文本文件文件从头期数开始作为第一期全部读取到软 件数据库中来。

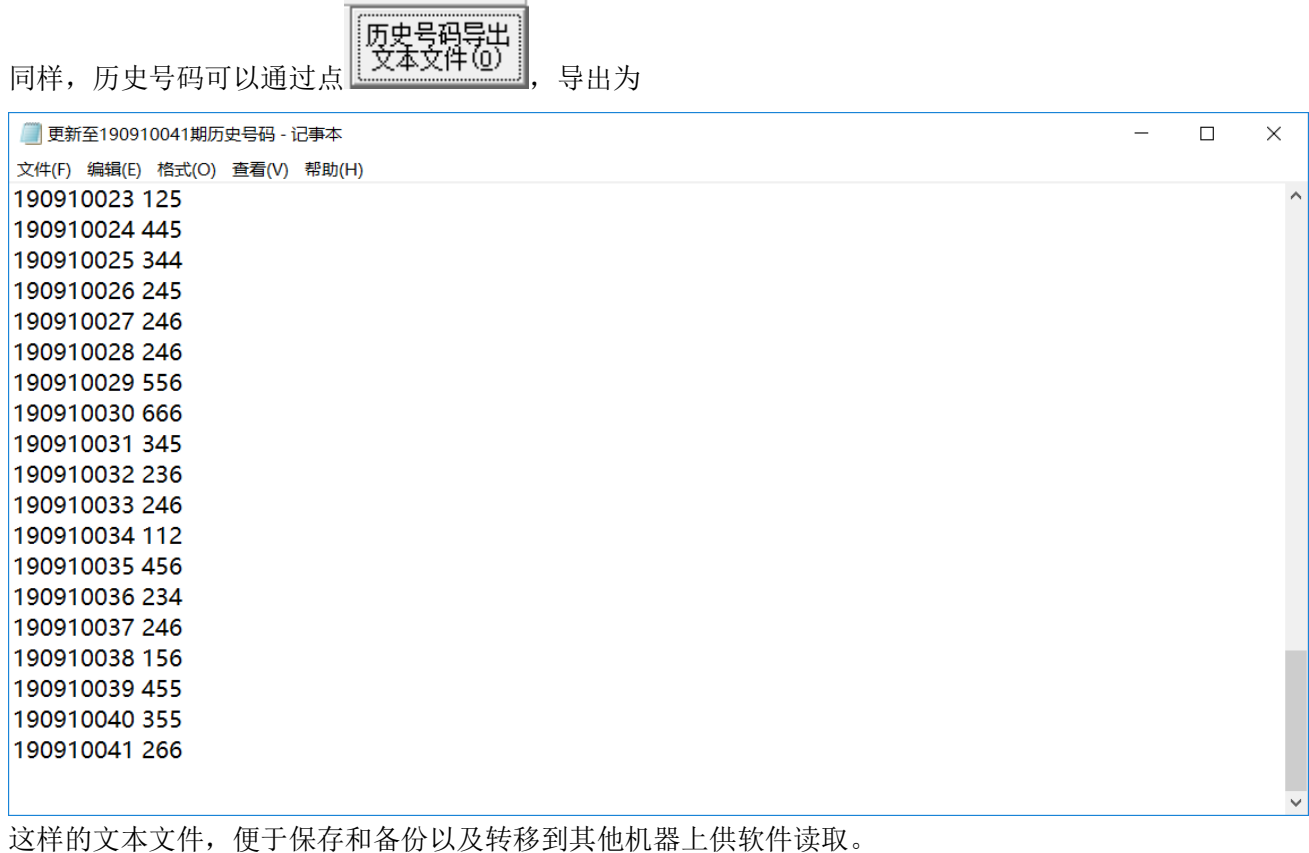

#### <span id="page-7-0"></span>间隔设置

连续性设置-⊙ 间隔连续 ○ 完整连续

设置的是纵向公式间隔的方式,默认"间隔连续",

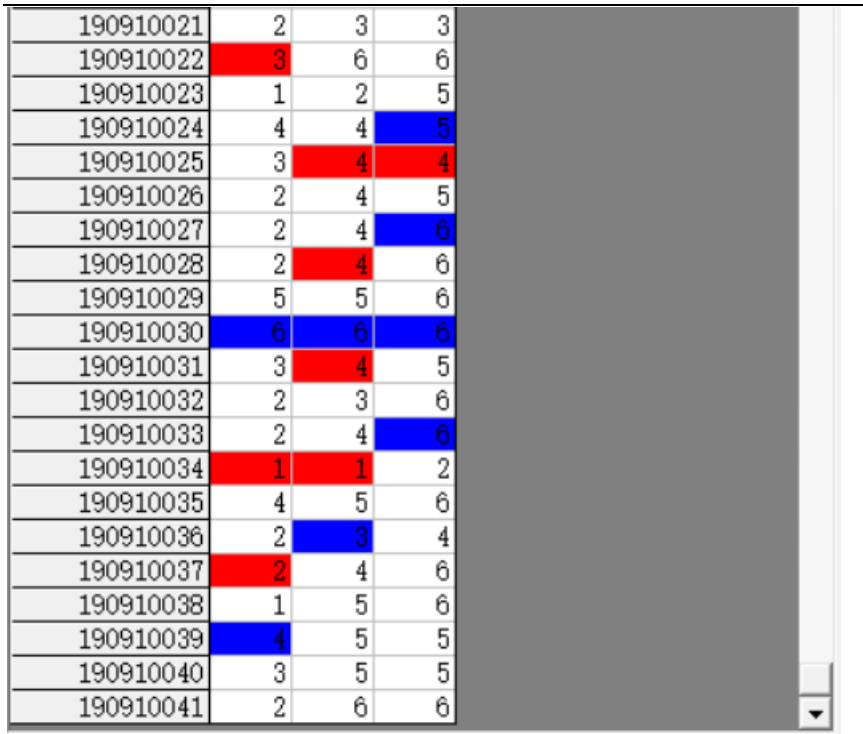

,是每一个周期完毕后下一个周期紧接

着开始。例如这里 190910022 期的 3 对应 190910024 期的 0 (差为-2), 完毕之后, 才进入下一对应周期的 规律期数设置

190910025 的 4 对应 190910027 的 6(差为-2),依次类推,一共 6 个周期的规律,对应设置的 6 期规律

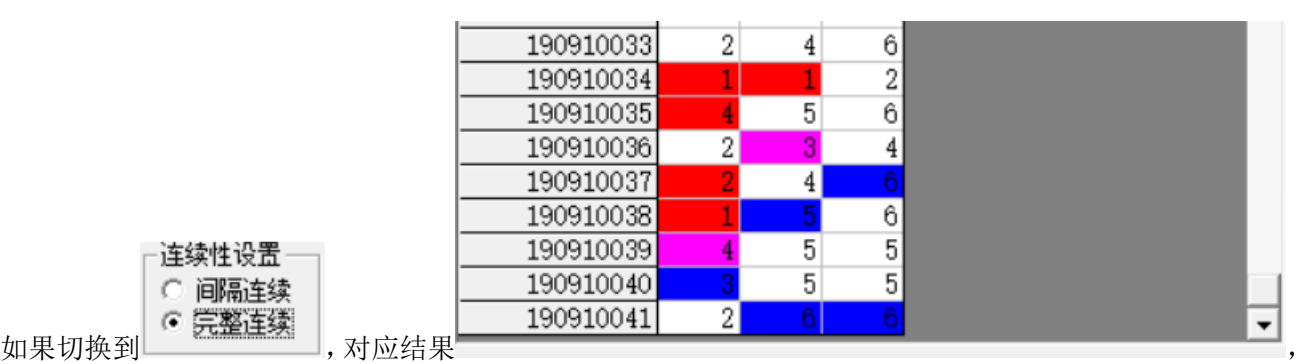

190910034 期的 1 对应 190910036 期的 3(差为-2),接着下一期 190910035 期的 4 对应 190910037 期的 6(差 为-2),依次类推,也是 6 个周期的规律。

#### <span id="page-8-0"></span>公式规律计算法的设置

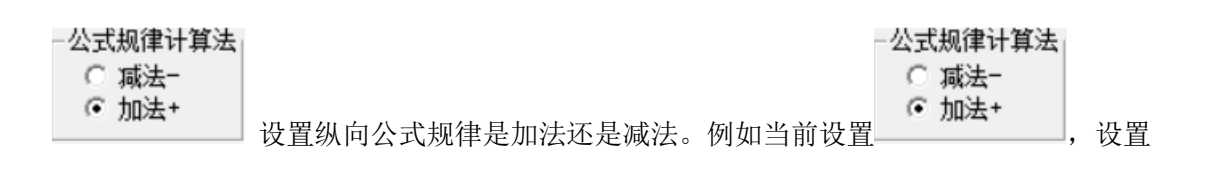

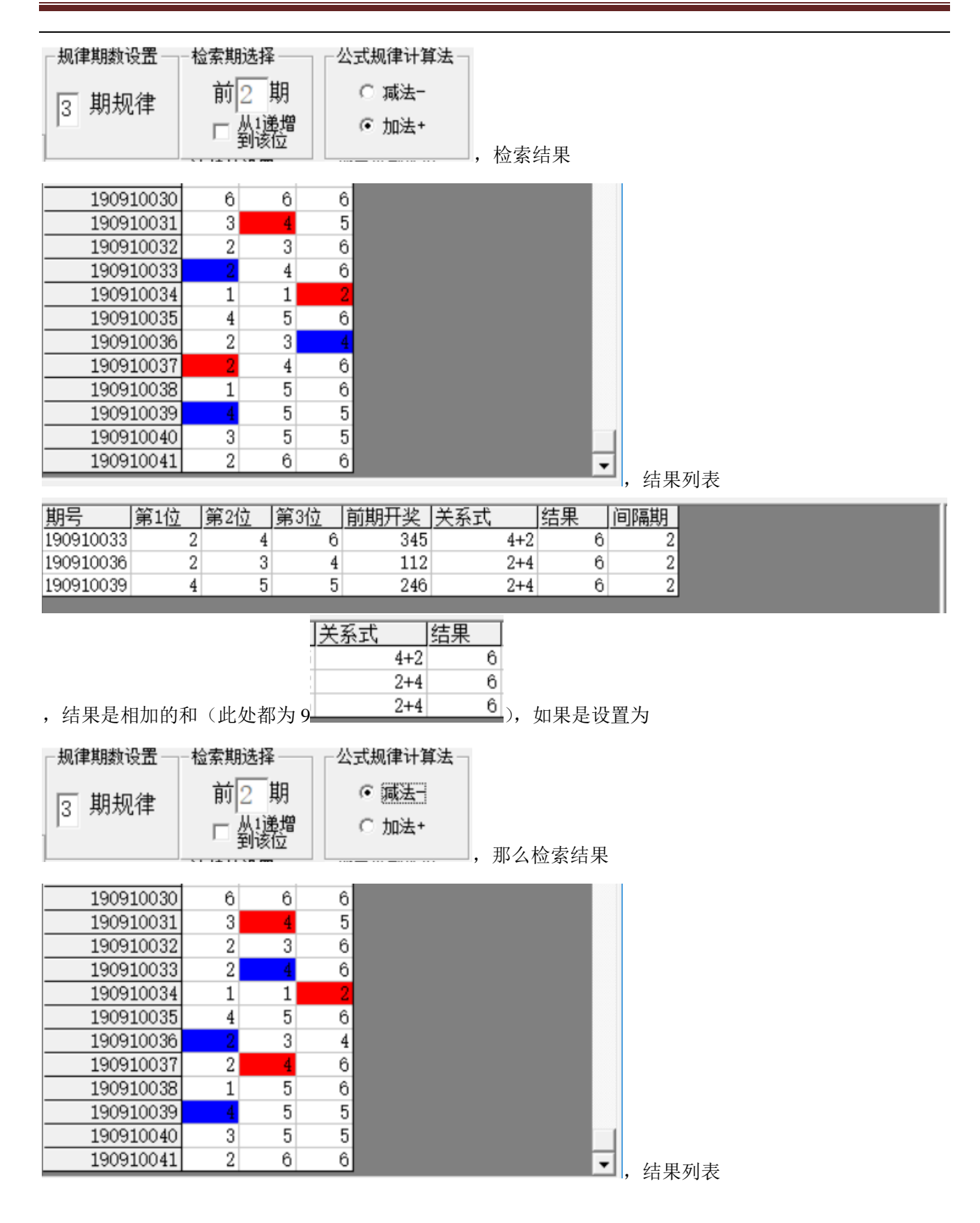

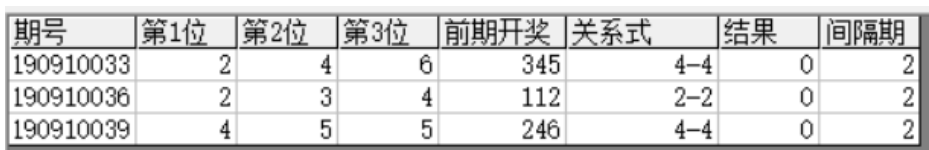

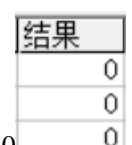

, 可以看到对应的是差都等于 0 \_ \_ \_ 0

#### <span id="page-10-0"></span>检索间隔期数的设置

-检索期选择

前 2 期

设置的是每组纵向规律间隔的期数,例如这里设置的前 2 期, 结果

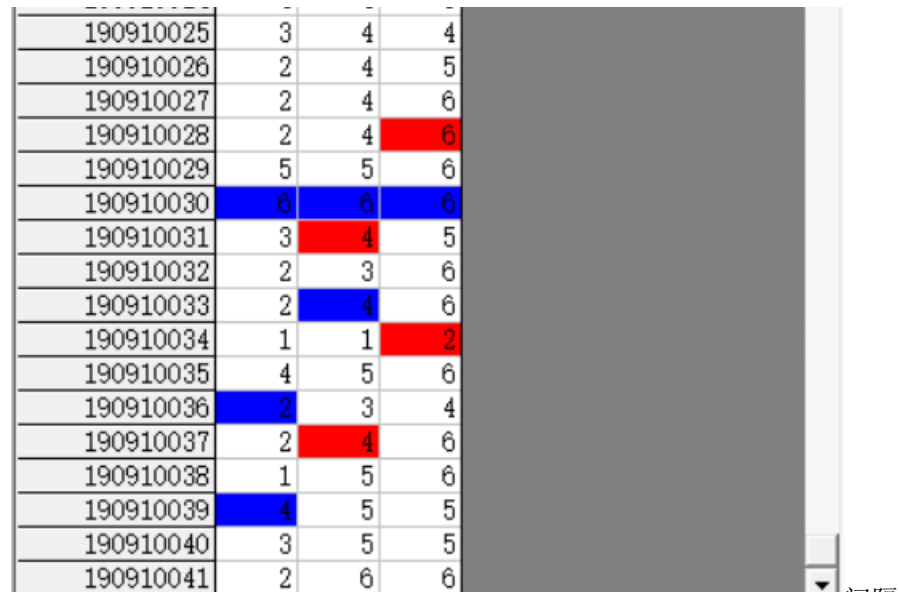

间隔为 2 期(190910028 期对应

190910030 间隔 2 期,190910031 对应 190910033 间隔也是 2 期,190910034 对应 190910036 间隔也是 2 期…… 直到我们最后要计算的 190910042 期, 用前两期 190910040 期历史号码对照, 也正好续接了周期间隔连续

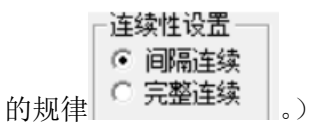

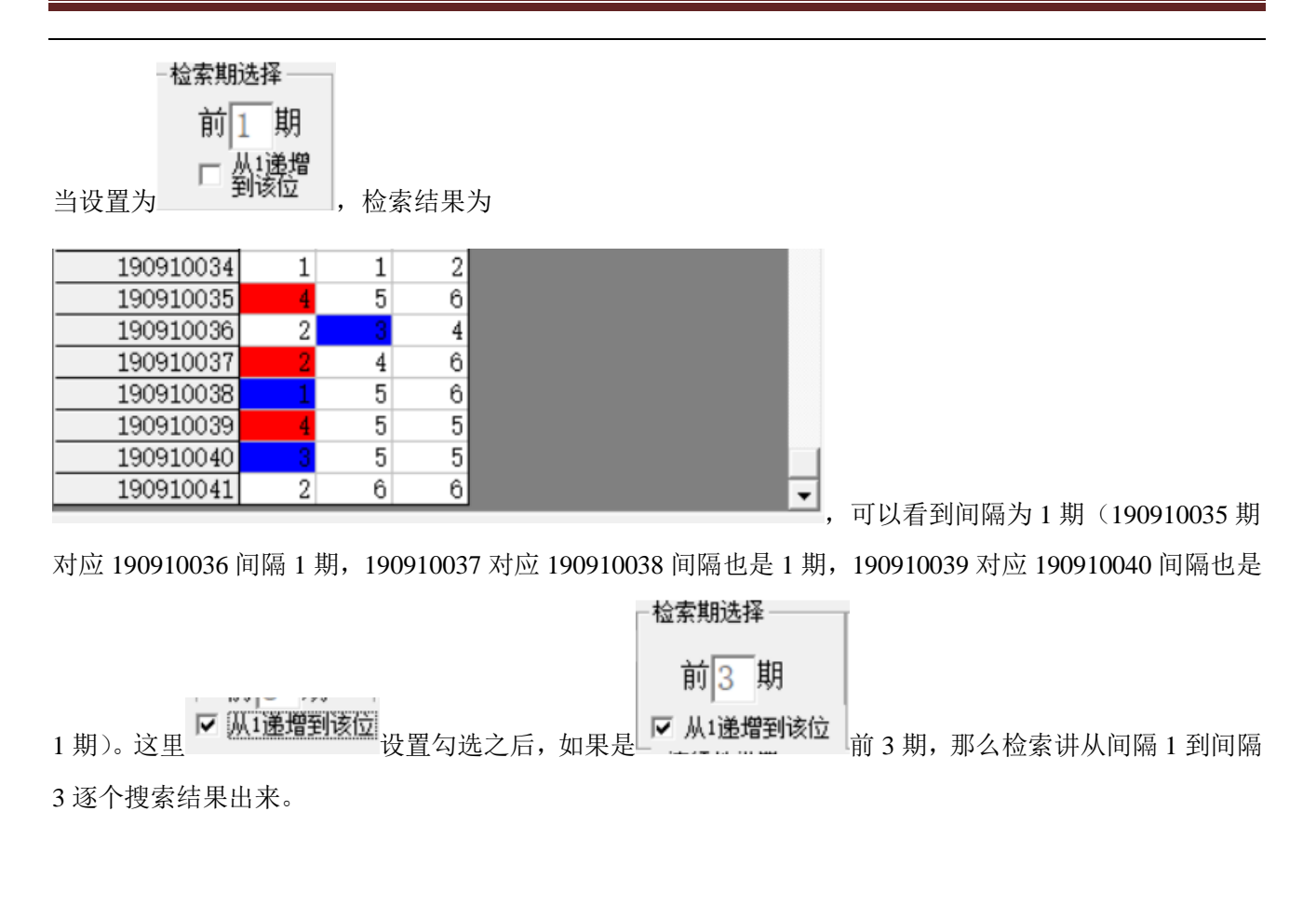

#### <span id="page-11-0"></span>规律期数的设置

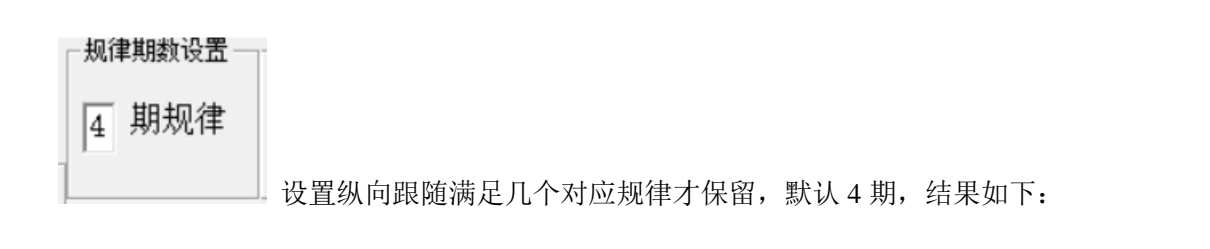

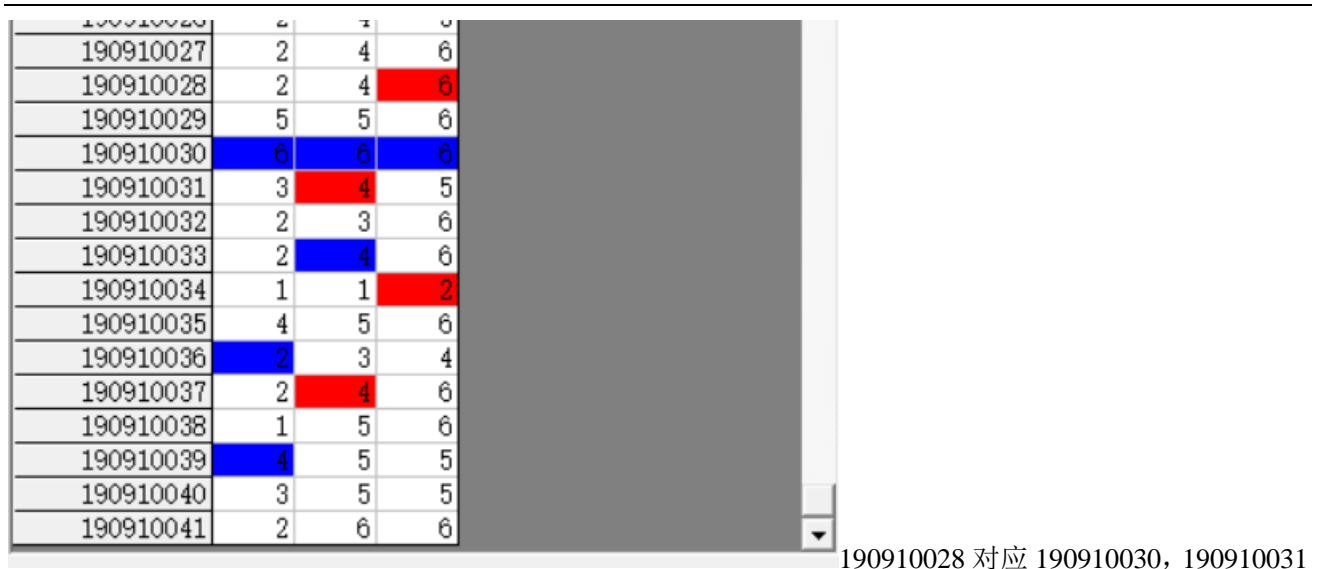

对应 190910033,190910034 对应 190910036,190910037 对应 190910039 合计 4 期纵向跟随规律。如果设

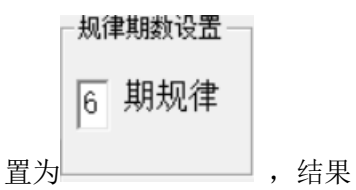

 $\sim$ 

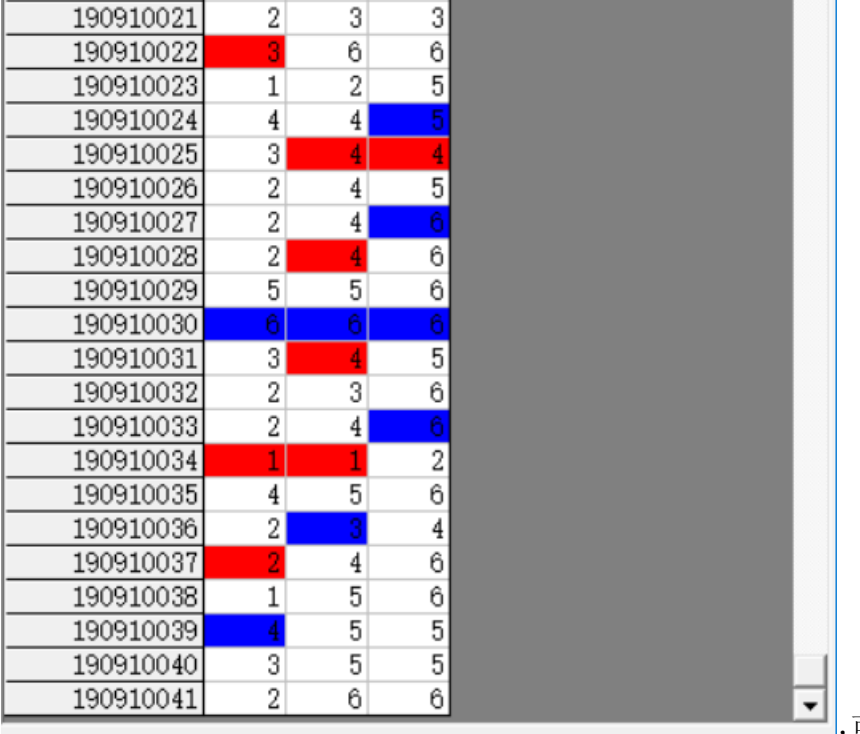

● → ,可以看出 190910022 对应 190910024,

190910025 对应 190910027,190910028 对应 190910030,190910031 对应 190910033,190910034 对应 190910036,190910037 对应 190910039 合计 6 期纵向跟随规律。

### <span id="page-13-0"></span>参照位和结果位

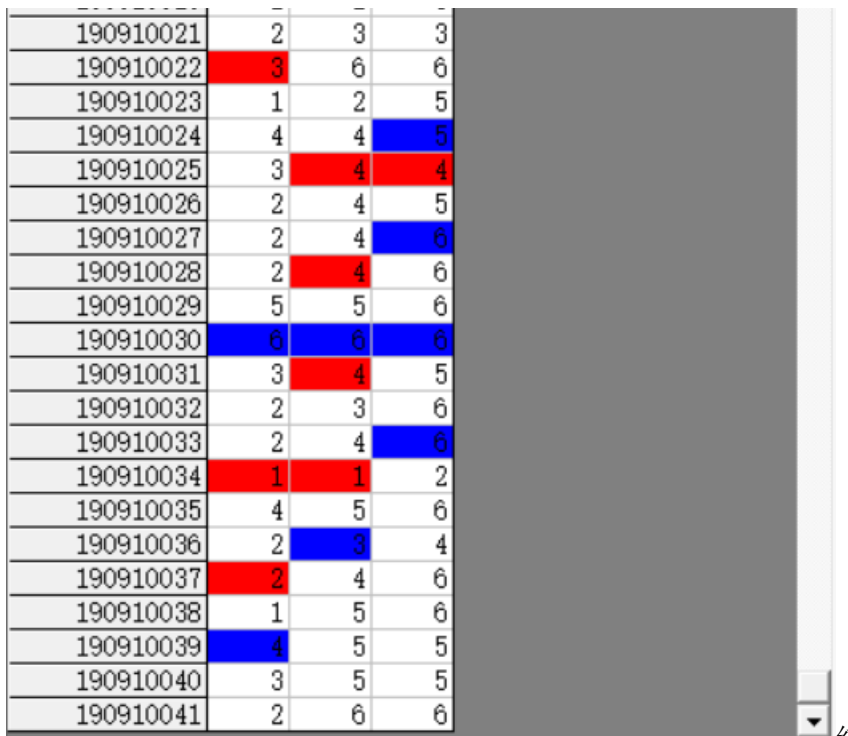

红色背景单元格对应参照位,蓝色背景

单元格对应结果位。计算的结果就是用参照前期参照位,依据纵向跟随规律对应出下一期结果。例如此处 就是 6 期规律, 那么我们计算 190910042 期的结果就是用 190910040 期作为参照位(当前设置的 —检索期选择 ———

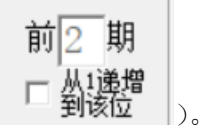

### <span id="page-13-1"></span>检索位设置

可以改变的勾选设置

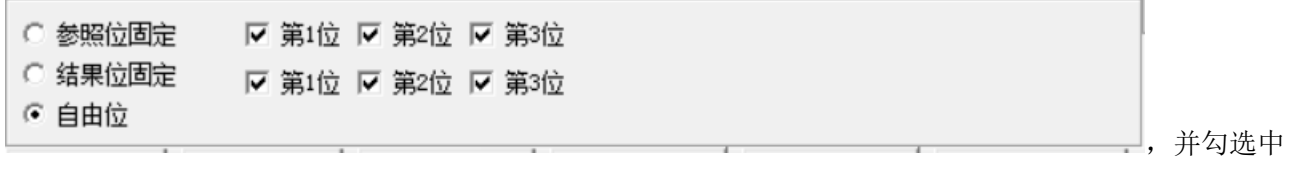

G 参照位回定, 可以改变指定位数勾选, 如图

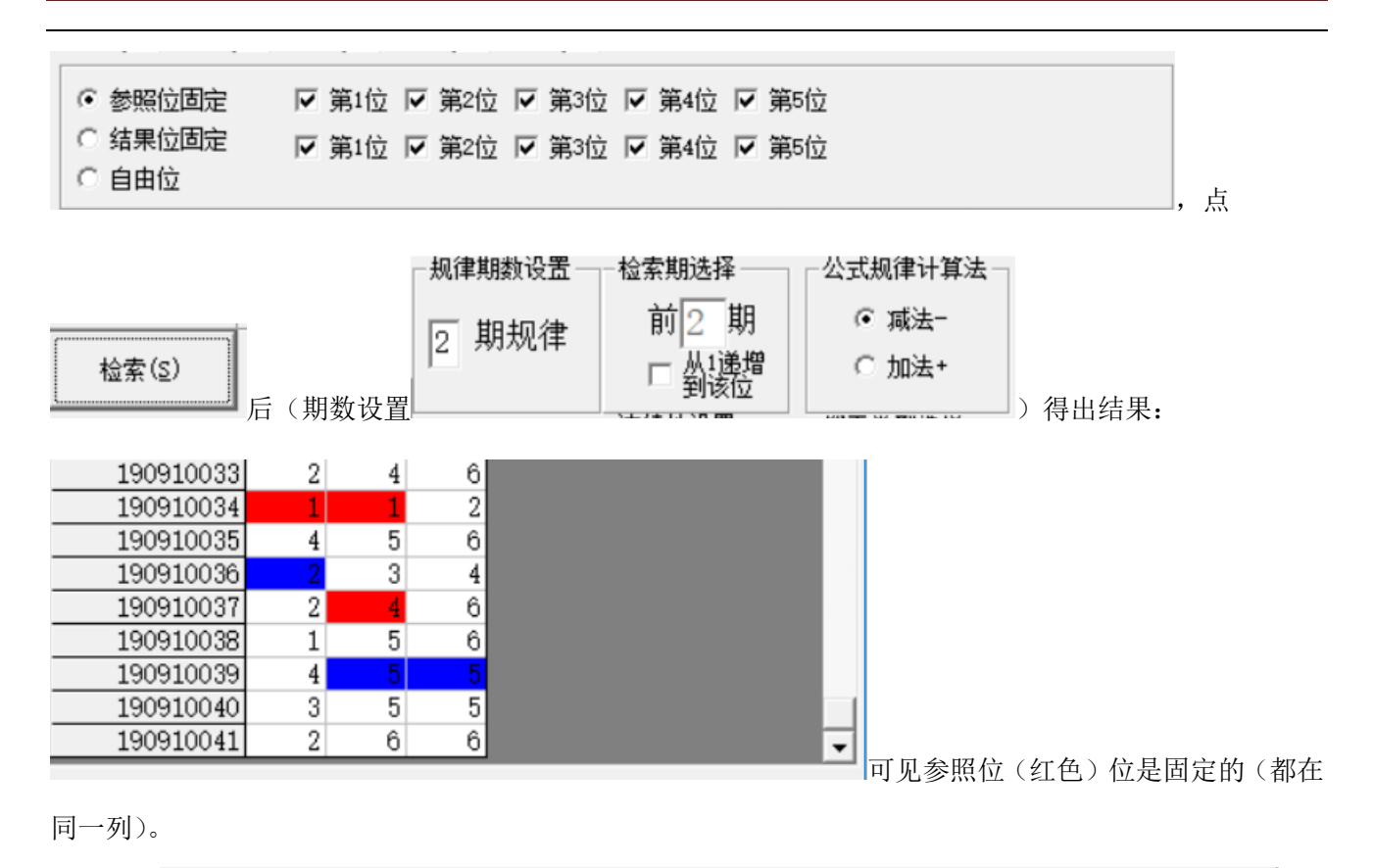

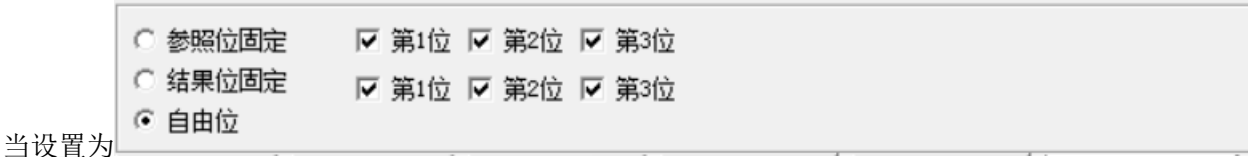

"自由位"(默认设置),则不受指定位限制。

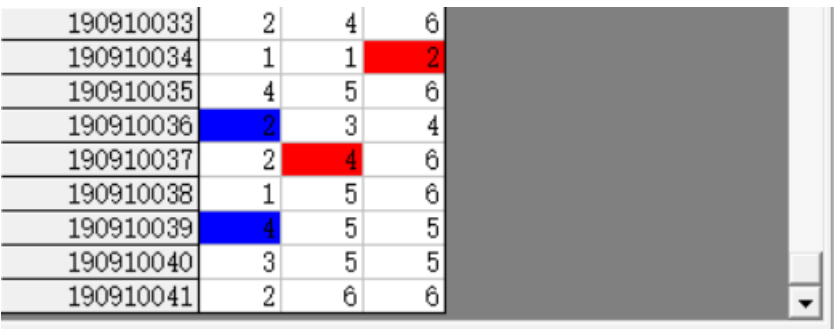

#### <span id="page-15-0"></span>参照位和结果位的显示

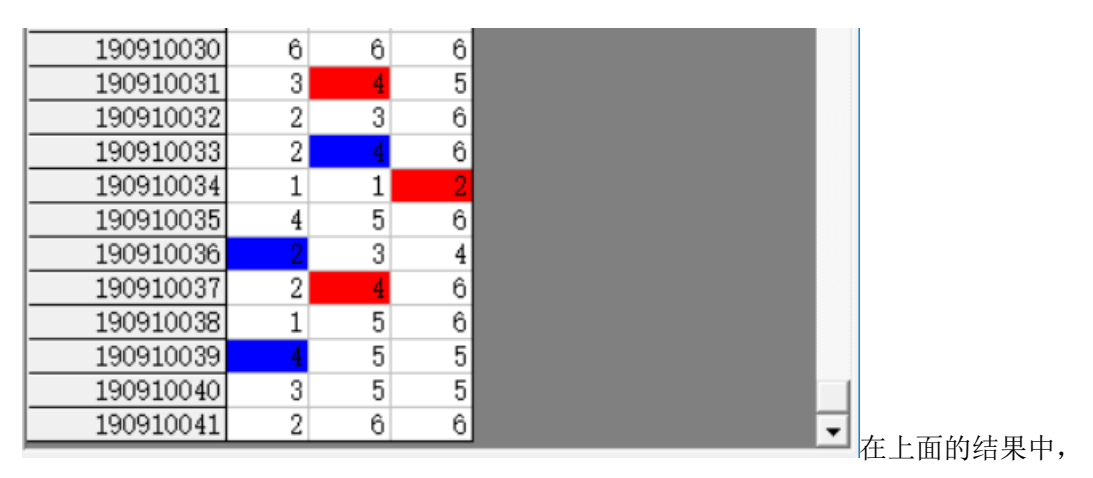

<mark>参照位</mark>代表的是每组纵向跟随规律的前置开奖,在开奖列表中用红色表示,<mark>结果位</mark>是每组纵向跟随规律的 后置开奖,在开奖列表中用蓝色表示,也是对应的即将开出的、我们将要预测的这期号码所对应的在纵向 跟随组中的位置。

#### <span id="page-15-1"></span>检索类型选择

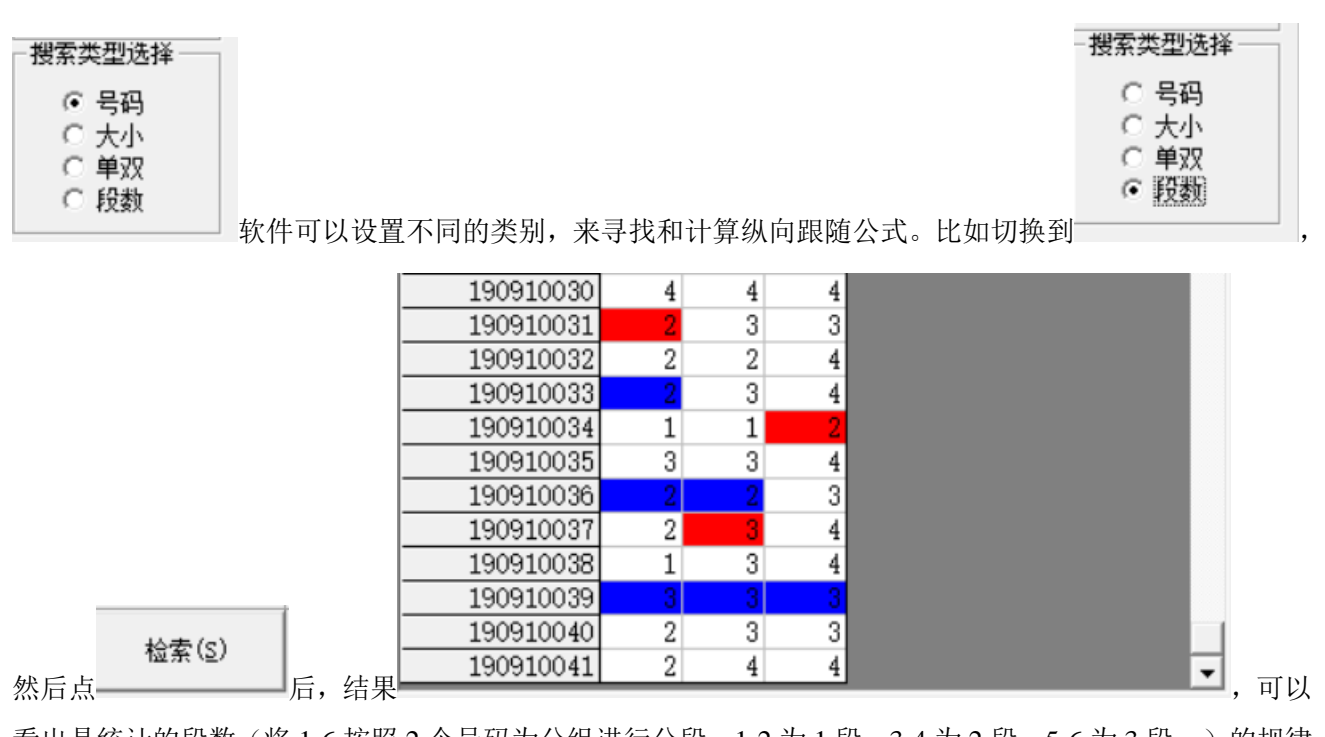

看出是统计的段数(将 1-6 按照 2 个号码为分组进行分段,1-2 为 1 段,3-4 为 2 段,5-6 为 3 段…)的规律 (<mark>参照位</mark>和结果位相差 0,其中因为本次设置的

○ 参照位固定

○ 结果位固定

☞ 自由位

### <span id="page-16-0"></span>检索结果的显示

)。

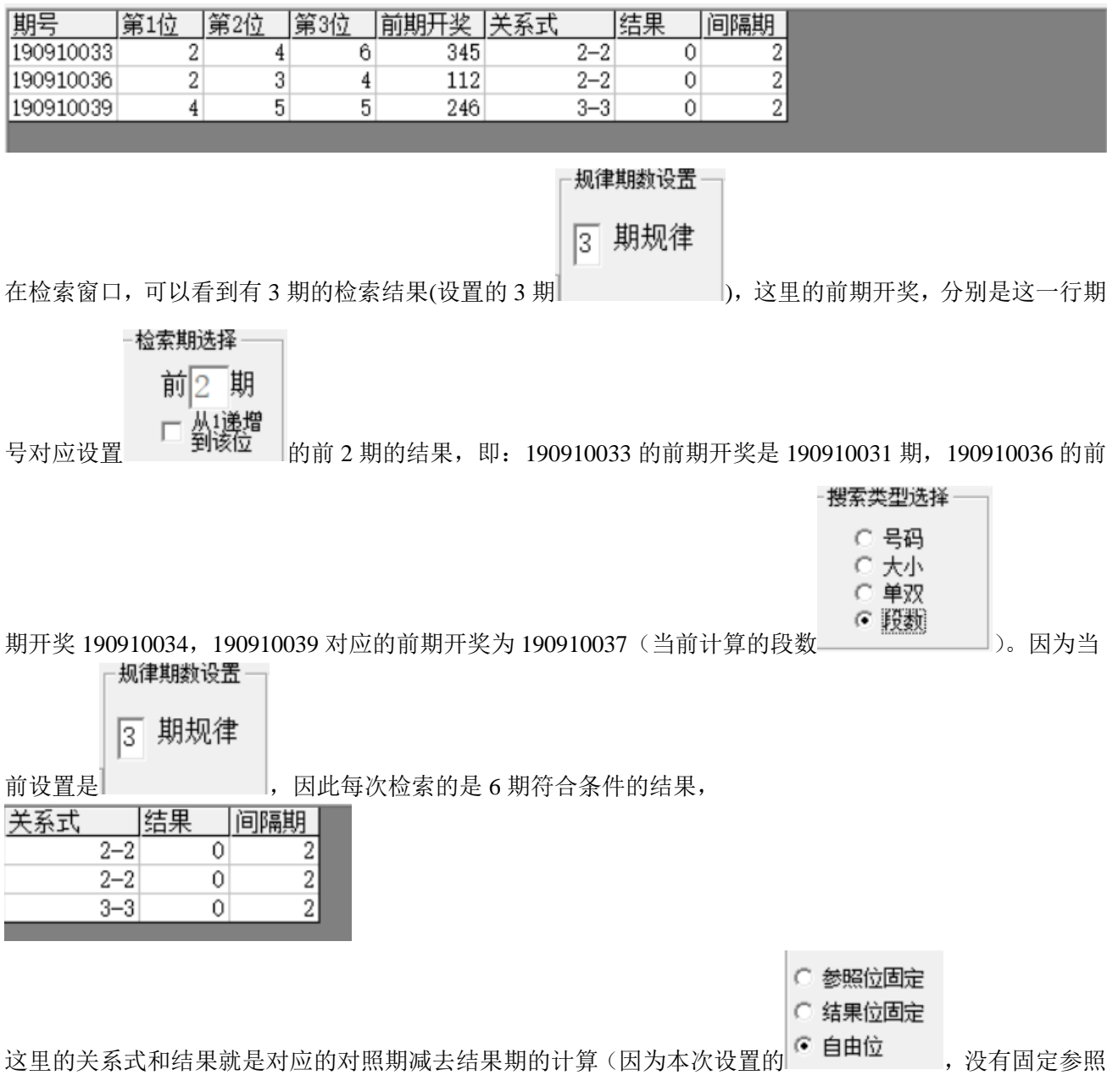

<span id="page-17-0"></span>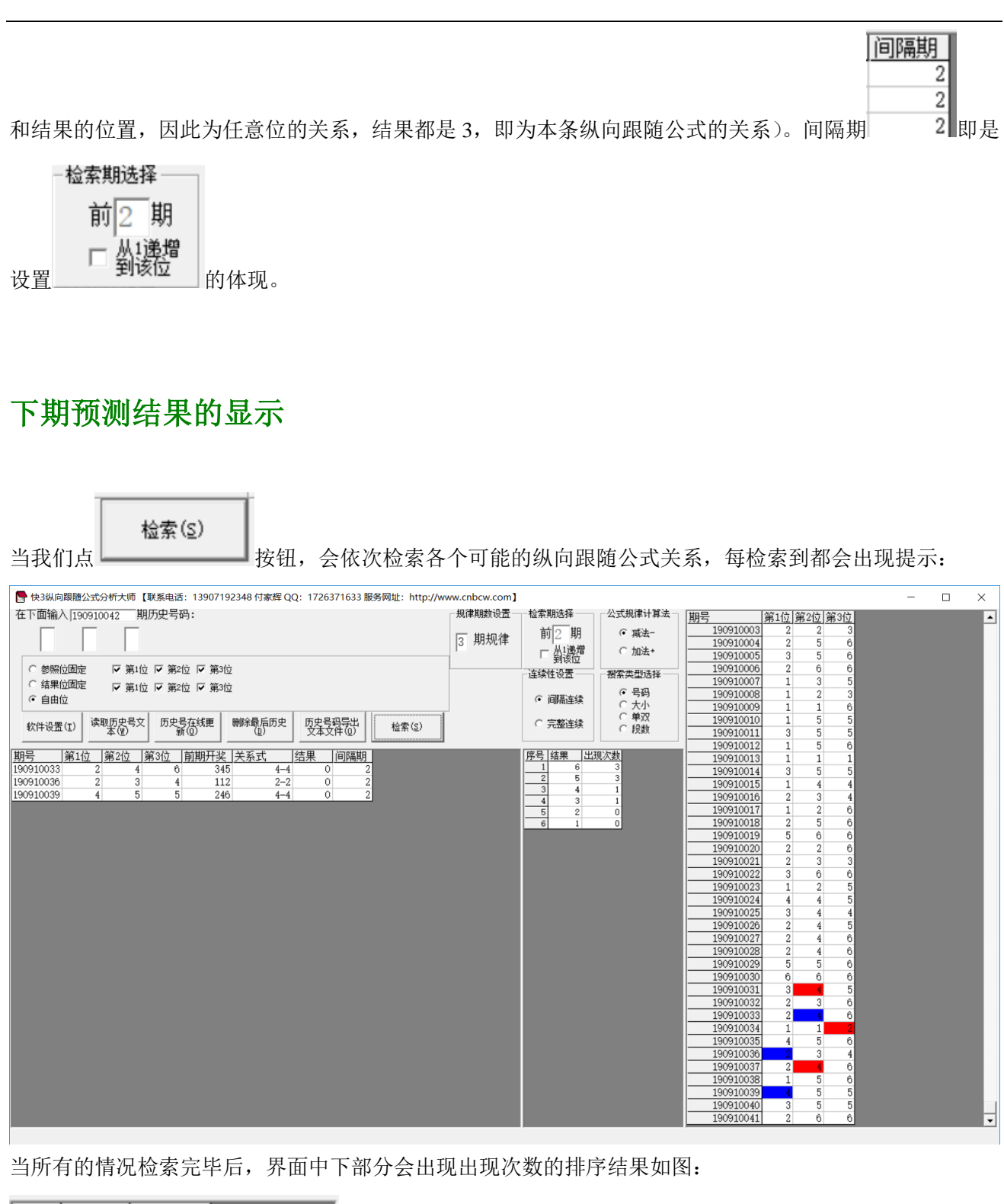

|序号||结果 ||出现次数|<br>|\_\_\_\_1 6 3  $\overline{2}$ 5 3 检索期选择  $\overline{\mathbf{1}}$  $\overline{\bf{4}}$  $\overline{4}$ 3  $\overline{\mathbf{1}}$ 前 $2$  期  $\overline{c}$  $\overline{\mathbf{0}}$  $\overline{5}$ **,**<br>这是根据当前检索的 到该位 检索纵向跟随公式,当前计算即  $\overline{6}$ 하  $\,$  1  $\,$ г

快 3 纵向跟随公式分析师软件最新版本下载: http://load.cnbcw.com/SOFT/zxgs/K3/K3ZXGSDS.exe 18 **18** / **19**

将开奖的 190910042 期, 参照的前 2 期 190910040 期开奖(参照期 190910040, 结果期 190910042), 根据 每条公式的计算规律,推演每个结果并累计,然后将 6 个号码按照推演计算出来的出现次数从大到小排序 的结果。很显然,出现次数越多,下期 190910042 开出的可能性越大。如图, 6、5 都被纵向跟随公式计算 出现 2 次以上,是可能性最大的,其次,4、3 被算出 1 次,开出的可能性也较大。

#### <span id="page-18-0"></span>参数说明

"段数": 排列五开奖的 1~6 共计 10 个号码分为 2 个一段, 一共 5 段, 1~2 为第一段, 3~4 为第二段, 5~6 为第三段,软件这里是开奖每一位对应的段值;段数可以设置取值是从 1~3(默认)或者 0~2。

# <span id="page-18-1"></span>联系我们(技术支持及注册软件):

QQ: 2264534380 (卜算子)

电话:13907192348 付家辉

网址: http://www.cnbcw.com